# **VMCI Sockets Programming Guide**

VMware Workstation 6.5 and VMware Server 2.0

**vm**ware<sup>®</sup>

VMCI Sockets Programming Guide Item: EN-000054-00

You can find the most up-to-date technical documentation on our Web site at:

[http://www.vmware.com/support/](http://www.vmware.com/support)

The VMware Web site also provides the latest product updates.

If you have comments about this documentation, submit your feedback to:

[docfeedback@vmware.com](mailto:docfeedback@vmware.com)

© 2008 VMware, Inc. All rights reserved. Protected by one or more U.S. Patent Nos. 6,397,242, 6,496,847, 6,704,925, 6,711,672, 6,725,289, 6,735,601, 6,785,886, 6,789,156, 6,795,966, 6,880,022, 6,944,699, 6,961,806, 6,961,941, 7,069,413, 7,082,598, 7,089,377, 7,111,086, 7,111,145, 7,117,481, 7,149,843, 7,155,558, 7,222,221, 7,260,815, 7,260,820, 7,269,683, 7,275,136, 7,277,998, 7,277,999, 7,278,030, 7,281,102, 7,290,253, 7,356,679, 7,409,487, 7,412,492, 7,412,702, 7,424,710, and 7,428, 636; patents pending.

VMware, the VMware "boxes" logo and design, Virtual SMP and VMotion are registered trademarks or trademarks of VMware, Inc. in the United States and/or other jurisdictions. All other marks and names mentioned herein may be trademarks of their respective companies.

**VMware, Inc.**

3401 Hillview Ave. Palo Alto, CA 94304 www.vmware.com

### **Contents**

About This [Book 5](#page-4-0)

**[1](#page-6-0)** About VMCI [Sockets 7](#page-6-1) [Introducing](#page-6-2) VMCI Sockets 7 How VMCI Sockets [Work 7](#page-6-3) Possible Use [Cases 8](#page-7-0) [Performance 8](#page-7-1) [Persistence](#page-7-2) of Sockets 8 Socket [Programming 8](#page-7-3) Features in Specific [Releases 8](#page-7-4) [Location](#page-8-0) of Include File 9 Web Access with Stream VMCI [Sockets 9](#page-8-1) Network Storage with Datagram VMCI [Sockets 10](#page-9-0) **[2](#page-10-0)** Porting to VMCI [Sockets 11](#page-10-1) Porting Existing Socket [Applications 11](#page-10-2) Include a New Header [File 11](#page-10-3) Change AF\_INET to VMCI [Sockets 11](#page-10-4) Obtain the [CID 11](#page-10-5) The [VMCISock\\_GetLocalCID\(\)](#page-10-6) Function 11 [Connection](#page-11-0) ‐Oriented Stream Socket 12 [Connectionless](#page-11-1) Datagram Socket 12 Initializing the Address [Structure 12](#page-11-2) [Communicating](#page-11-3) Between Guests 12 VMCI Sockets and [Networking 12](#page-11-4) Setting up a [Networkless](#page-11-5) Guest 12 [Communicating](#page-11-6) Between Guest and Host 12 **[3](#page-12-0)** Creating Stream VMCI [Sockets 13](#page-12-1) Stream VMCI [Sockets 13](#page-12-2) Preparing the Server for a [Connection 14](#page-13-0) Socket() [Function 14](#page-13-1) Set and Get Socket [Options 14](#page-13-2) Bind() [Function 15](#page-14-0) Listen() [Function 15](#page-14-1) Accept() [Function 15](#page-14-2) Select() [Function 15](#page-14-3) Recv() [Function 16](#page-15-0) Send() [Function 16](#page-15-1) Close() [Function 16](#page-15-2) Poll() [Information 16](#page-15-3) Read() and [Write\(\) 16](#page-15-4) [Getsockname\(\)](#page-15-5) Function 16 Having the Client Request a [Connection 17](#page-16-0) Socket() [Function 17](#page-16-1) Connect() [Function 17](#page-16-2) Send() [Function 17](#page-16-3) Recv() [Function 18](#page-17-0)

Close() [Function 18](#page-17-1) Poll() [Information 18](#page-17-2) Read() and [Write\(\) 18](#page-17-3)

- **[4](#page-18-0)** Creating Datagram VMCI [Sockets 19](#page-18-1)
	- Datagram VMCI [Sockets 19](#page-18-2) Preparing the Server for a [Connection 20](#page-19-0) Socket() [Function 20](#page-19-1) Socket [Options 20](#page-19-2) Bind() [Function 20](#page-19-3) [Getsockname\(\)](#page-20-0) Function 21 Recvfrom() [Function 21](#page-20-1) Sendto() [Function 21](#page-20-2) Close() [Function 21](#page-20-3) Having the Client Request a [Connection 21](#page-20-4) Socket() [Function 21](#page-20-5) Sendto() [Function 22](#page-21-0) Connect() and [Send\(\) 22](#page-21-1) Recvfrom() [Function 22](#page-21-2) Close() [Function 22](#page-21-3)

#### **[A](#page-22-0)** Learning More About [Sockets 23](#page-22-1)

About Berkeley Sockets and [Winsock 23](#page-22-2) [Resources](#page-22-3) on the Web 23 [Wikipedia 23](#page-22-4) [Sockaddr 23](#page-22-5) [MSDN 23](#page-22-6) Linux Manual [Pages 24](#page-23-0) Hardcopy [Books 24](#page-23-1)

[Glossary 25](#page-24-0)

[Index 27](#page-26-0)

## <span id="page-4-0"></span>**About This Book**

The VMware® *VMCI Sockets Programming Guide* describes how to program virtual machine communications interface (VMCI) sockets, an API that facilitates fast and efficient communication between virtual machines.

#### **Revision History**

VMware revises this guide with each release of the product or when necessary. A revised version can contain minor or major changes. [Table 1](#page-4-1) summarizes the significant changes in each version of this guide.

<span id="page-4-1"></span>**Table 1.** Revision History

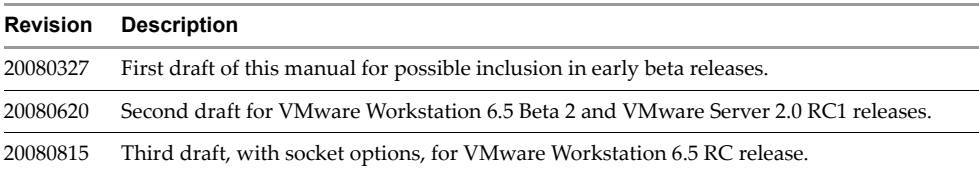

#### **Intended Audience**

This guide is intended for programmers who are developing applications with VMCI sockets to create C or C++ networking applications that target guest operating systems on VMware hosts, or virtual machine communications. VMCI sockets are based on TCP sockets. Chapters in this guide assumes that you are familiar with either Berkeley sockets or Winsock, the Windows implementation. If you are not familiar with sockets, [Appendix A](#page-22-7) provides pointers to learning resources.

#### **Documentation Resources**

To access the current versions of VMware API and SDK documentation, go to:

[http://www.vmware.com/support/pubs/sdk\\_pubs.html](http://www.vmware.com/support/pubs/sdk_pubs.html)

To access the current versions of other VMware manuals, go to:

<http://www.vmware.com/support/pubs>

#### **Documentation Feedback**

VMware welcomes your suggestions for improving our documentation. Send your feedback to:

[docfeedback@vmware.com](mailto:docfeedback@vmware.com)

### **Technical Support and Education Resources**

<span id="page-5-0"></span>The following sections describe the technical support and educational resources available to you.

#### **Online Support**

You can submit questions or post comments to the Developer Community SDKs and APIs forum, which is monitored by VMware technical support and product teams. To access the forum, go to:

<http://communities.vmware.com/community/developer>

#### **Support Offerings**

To find out how VMware support offerings can help meet your business needs, go to:

<http://www.vmware.com/support/services>

#### **VMware Professional Services**

VMware Education Services courses offer extensive hands‐on labs, case study examples, and course materials designed to be used as on‐the‐job reference tools. Courses are available onsite, in the classroom, and live online. For onsite pilot programs and implementation best practices, VMware Consulting Services provides offerings to help you assess, plan, build, and manage your virtual environment. To access information about education classes, certification programs, and consulting services, go to:

<http://www.vmware.com/services/>

# <span id="page-6-1"></span><span id="page-6-0"></span>**About VMCI Sockets 1**

This chapter introduces VMCI sockets, discusses release‐specific features, and illustrates several use cases. Topics include:

- ["Introducing](#page-6-2) VMCI Sockets" on page 7
- ["Features](#page-7-4) in Specific Releases" on page 8
- "Web Access with Stream VMCI [Sockets"](#page-8-1) on page 9
- ["Network](#page-9-0) Storage with Datagram VMCI Sockets" on page 10

This guide assumes that you know about either Berkeley sockets or Winsock, the Windows implementation. If you are new to sockets, see [Appendix A,](#page-22-7) "Learning More About Sockets," on page 23.

#### <span id="page-6-2"></span>**Introducing VMCI Sockets**

<span id="page-6-4"></span>The VMware VMCI sockets library offers an API that is similar to the Berkeley UNIX socket interface and the Windows socket interface, two industry standards. VMCI sockets support fast and efficient communication between a virtual machine and its host, or between guest virtual machines on the same host.

<span id="page-6-5"></span>**NOTE** The original VMCI library was released as an experimental C language interface with Workstation 6.0. It included a datagram API and a shared memory API. Both these interfaces have been deprecated.

In this release, the new library has more flexible algorithms, wrapped in a stream sockets interface for external presentation. VMCI sockets is a fully supported interface, not experimental.

#### <span id="page-6-3"></span>**How VMCI Sockets Work**

VMCI sockets are similarto other socket types. Like UNIX (local) sockets, VMCI sockets work on an individual physical machine, and like UNIX sockets, they can perform interprocess communication on the local system. By contrast with Internet sockets, communicating processes usually reside on different systems across the network. Like Internet sockets, VMCI sockets allow different virtual machines to communicate with each other, provided they reside on the same VMware host.

The VMCI sockets library supports both connection-oriented stream sockets like TCP, and connectionless datagram sockets like UDP.

VMCI sockets support data transfer among processes on the same system (interprocess communication). They also allow communication among processes on different systems, even ones running different versions and types of operating systems. In one protocol family, VMCI sockets combine the best aspects of interprocess communication with the advantages of networking in a hosted virtual environment.

In VMCI sockets, a virtual socket can have only two endpoints and the server cannot initiate a connection to the client, unlike TCP sockets.

Sockets require active processes, so communicating guest virtual machines must be running, not powered off.

#### <span id="page-7-0"></span>**Possible Use Cases**

<span id="page-7-8"></span>VMCI sockets offer the following:

- Improved intra‐host performance for socket‐modified applications
- Choice of stream or datagram communication for off‐the‐network virtual machines
- Improved privacy of communications for hosted virtual machines
- Alternate data path for administrative control of guest virtual machines
- Improved efficiency for database‐backed applications going guest‐to‐guest for data
- Ability to implement a host‐guest file system

#### <span id="page-7-1"></span>**Performance**

Early performance testing indicates that VMCI sockets have low latency and high throughput. Socket endpoints communicate with each other at, or close to, the speed of memory.

Because communication is on a single physical system, VMCI sockets can attain performance comparable to UNIX sockets, even though they enable communication across virtual machines like Internet sockets do.

VMware tailored its VMCI sockets implementation for high performance, especially with large data sets. VMware recommends message sizes larger than 512 bytes to fully realize the performance benefits. VMCI sockets have higher performance on an individual physical machine than over-the-wire network sockets.

#### <span id="page-7-2"></span>**Persistence of Sockets**

VMCI sockets connections are dropped after suspend and resume of a virtual machine.

Connections cannot survive live migration with VMotion from source to destination host.

#### <span id="page-7-3"></span>**Socket Programming**

If you have existing socket‐based applications, you need to make only a few code changes for VMCI sockets. If you do not have socket‐based applications, you can easily find public‐domain code on the Web. For example, Apache and Firefox, as shown in Figure 1-1, ["VMware](#page-8-2) Hosts with Stream VMCI Sockets in Guests," on page 9, use stream sockets and are open‐source.

Repurposing any networking program to use VMCI sockets requires minimal effort, because VMCI sockets behave like traditional Internet sockets on a given platform. However, some socket options do not make sense for communication across the VMCI device; such options are silently ignored to ease program portability.

<span id="page-7-9"></span><span id="page-7-7"></span>Modification is straightforward, as described in section "Porting Existing Socket [Applications"](#page-10-7) on page 11. You include a new header file. Before the socket() call, you call the VMCISock\_GetAFValue() function to return the VMCI sockets address family to replace AF\_INET. You allocate a replacement socket addressing structure, sockaddr\_vm instead of sockaddr\_in. Otherwise VMCI sockets use the same API as Berkeley sockets or Windows sockets.

#### <span id="page-7-4"></span>**Features in Specific Releases**

<span id="page-7-5"></span>VMCI sockets communicate from guest to guest, or guest to host, on one VMware host. They can also be used for interprocess communications on a single guest. However, you cannot use VMCI sockets between virtual machines running on two separate physical machines, or from one host to another host across a network.

<span id="page-7-6"></span>In the VMware Server 2.0 and VMware Workstation 6.5 releases, stream sockets are not supported between host and guest, so you must use datagram sockets instead. Stream sockets work from guest to guest only. Datagram sockets work from guest to guest, host to guest, and guest to host.

As of the VMware Server 2.0 RC2 and VMware Workstation 6.5 RC releases, you can set the minimum, maximum, and default size of communicating stream buffers. See "Set and Get Socket [Options"](#page-13-3) on page 14.

#### <span id="page-8-0"></span>**Location of Include File**

You can find the vmci\_sockets.h include file in the following places:

- Windows guest C:\Program Files\VMware\VMware Tools\VSock SDK\include
- Linux guest /usr/lib/vmware-tools/include/vmci/
- Windows host C:\Program Files\VMware\VMware Workstation
- Linux host Not installed on the system.

#### <span id="page-8-1"></span>**Web Access with Stream VMCI Sockets**

[Figure 1](#page-8-2)-1 shows an example of two VMware Workstation hosts, one Windows based and the other Linux based. On each host, modified Firefox browsers on Windows and Linux virtual machines are communicating with a modified Apache server on a separate virtual machine through VMCI sockets. Meanwhile, a Web browser on each host is communicating with a Web server on the other host using standard networking through TCP/IP sockets.

<span id="page-8-3"></span>VMware does not provide modified versions of any third‐party applications shown here. However, open‐source versions of Firefox and Apache are available, so VMCI sockets modification is feasible.

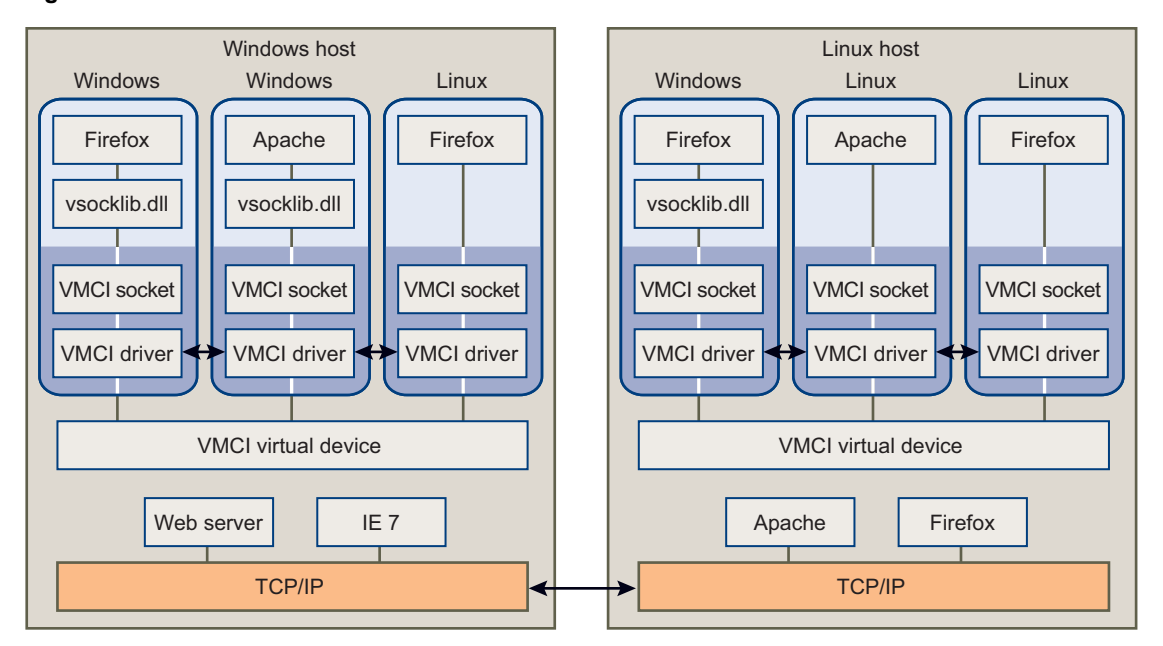

<span id="page-8-2"></span>**Figure 1-1.** VMware Hosts with Stream VMCI Sockets in Guests

When the Firefox browsers on Linux and Windows request a connection to the Apache Web server, the VMCI sockets layer creates a socket endpoint and establishes a connection through the VMCI driver and virtual device. The VMCI sockets layer on the system with Apache receives the connection and provides an accepted socket through the socket on which Apache was listening.

Meanwhile, unmodified Web browsers on the physical machines (Windows host and Linux host) are sending requests to each other's Web servers over a standard TCP/IP network connection. If guest operating systems needed to access the Web outside the physical machine, they would have to use different (unmodified) Web browsers, or have a fallback capability outside of VMCI sockets.

### <span id="page-9-0"></span>**Network Storage with Datagram VMCI Sockets**

<span id="page-9-2"></span>[Figure 1](#page-9-1)-2 shows an example of a VMware host acting as the NFS server for the home directories of its three clients: a Windows guest and two Linux guests. NFS uses datagram sockets for file I/O. The NFS code on the VMware host must be slightly modified to use VMCI sockets instead of UDP datagrams.

VMware does not provide modified versions of any third‐party applications shown here. However, an open‐source version of NFS is available, so VMCI sockets modification is feasible.

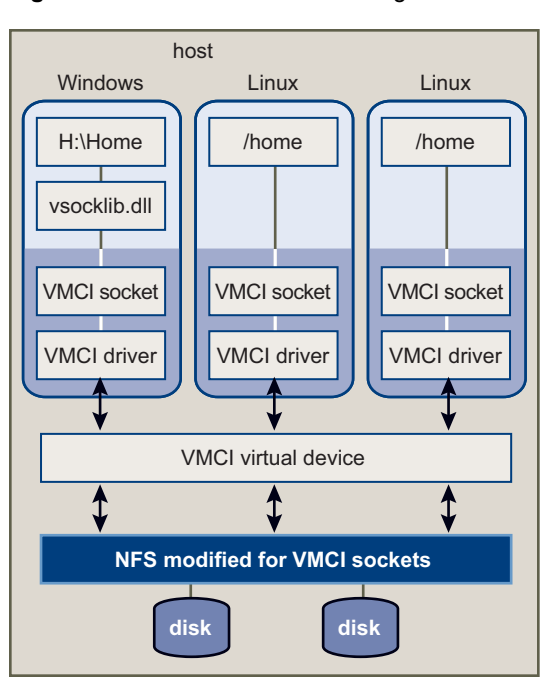

<span id="page-9-1"></span>**Figure 1-2.** VMware Host with Datagram VMCI Sockets for NFS in Guests

Programmers use stream sockets for their high reliability, and datagram sockets for speed and low overhead.

# <span id="page-10-1"></span><span id="page-10-0"></span>**Porting to VMCI Sockets 2**

This chapter summarizes how to port existing socket applications to VMCI sockets. Topics include:

- "Porting Existing Socket [Applications"](#page-10-2) on page 11
- ["Communicating](#page-11-3) Between Guests" on page 12
- ["Communicating](#page-11-6) Between Guest and Host" on page 12

#### <span id="page-10-7"></span><span id="page-10-2"></span>**Porting Existing Socket Applications**

<span id="page-10-10"></span>Modifying existing socket implementations is straightforward. This chapter describes the lines of code you need to change.

#### <span id="page-10-3"></span>**Include a New Header File**

To obtain the definitions for VMCI sockets, include the vmci\_sockets.h header file.

#include "vmci\_sockets.h"

#### <span id="page-10-4"></span>**Change AF\_INET to VMCI Sockets**

<span id="page-10-8"></span>Call VMCISock\_GetAFValue() to obtain the VMCI address family. Declare structure sockaddr\_vm instead of sockaddr\_in. In the socket() call, replace the AF\_INET address family with the VMCI address family.

When the client creates a connection, instead of providing an IP address to choose its server, the client must provide the context ID (CID) of a virtual machine.

#### <span id="page-10-5"></span>**Obtain the CID**

<span id="page-10-9"></span>In virtual hardware version 6 (Workstation 6.0.x releases), the VMCI virtual device is not present by default. After you upgrade a virtual machine's virtual hardware to version 7, the following line appears in the .vmx configuration file, and when the virtual machine powers on, a new vmci0.id line also appears there.

vmci0.present = "TRUE"

In virtual hardware version 7 (Workstation 6.5 releases), the VMCI virtual device is present by default. When you create a new virtual machine, the .vmx configuration file contains lines specifying PCI slot number and the ID of the VMCI device. On the  $vmci0$ . id line, CID is the number in double quotes.

vmci0.pciSlotNumber = "36" vmci0.id = "1066538581"

#### <span id="page-10-6"></span>**The VMCISock\_GetLocalCID() Function**

<span id="page-10-11"></span>For convenience, you can call the VMCISock\_GetLocalCID() function to obtain the local system's CID. This function works on both host server and guest virtual machines.

The VMware host usually has CID = 2.

#### <span id="page-11-0"></span>**Connection-Oriented Stream Socket**

<span id="page-11-16"></span><span id="page-11-11"></span><span id="page-11-8"></span>To establish a stream socket, include these declarations and calls, and replace AF\_INET with afVMCI, as set by VMCISock\_GetAFValue().

```
int sockfd_stream;
int afVMCI = VMCISock_GetAFValue();
if ((sockfd\_stream = socket(afVMCI, SOCK\_STREAM, 0)) == -1) {
     perror("Socket stream");
}
```
#### <span id="page-11-1"></span>**Connectionless Datagram Socket**

<span id="page-11-10"></span>To establish a datagram socket, include these declarations and calls:

```
int sockfd_dgram;
int afVMCI = VMCISock_GetAFValue();
if ((\text{sockfd\_dgram = socket(afVMCI, SOCK_DGRAM, 0)) == -1) {
     perror("Socket datagram");
}
```
#### <span id="page-11-2"></span>**Initializing the Address Structure**

<span id="page-11-9"></span><span id="page-11-7"></span>To initialize the address structure passed to bind(), insert these source code statements, where sockaddr\_vm for VMCI sockets replaces sockaddr\_in for network sockets.

```
struct sockaddr_vm my_addr = {0};
my_addr.svm_family = afVMCI;
my_addr.svm_cid = VMADDR_CID_ANY;
my_addr.svm_port = VMADDR_PORT_ANY;
```
The first line declares my\_addr as a sockaddr\_vm structure and initializes it with zeroes. AF\_INET replaces afVMCI. Both VMADDR\_CID\_ANY and VMADDR\_PORT\_ANY are predefined so that at runtime, the server can fill in the appropriate CID and port values during a bind operation. The initiating side of the connection, the client, must provide the CID and port, instead of VMADDR\_CID\_ANY and VMADDR\_PORT\_ANY.

#### <span id="page-11-3"></span>**Communicating Between Guests**

<span id="page-11-15"></span><span id="page-11-12"></span>To communicate between two guest virtual machines on the same host, you can establish a VMCI sockets connection using either the SOCK\_STREAM or the SOCK\_DGRAM socket type.

#### <span id="page-11-4"></span>**VMCI Sockets and Networking**

If limited network access is sufficient for a virtual machine, you could replace TCP networking with VMCI sockets, thereby saving memory and processor bandwidth by disabling the network stack. If networking is enabled, as it typically is, VMCI sockets can still make some operations run faster.

#### <span id="page-11-5"></span>**Setting up a Networkless Guest**

You can install a virtual machine without any networking packages, so it cannot connect to the network. The system image of a network‐free operating system is likely to be small, and isolation is a security advantage, at the expense of convenience. Install network‐free systems as a networkless guest. After you upgrade VMware Tools, you can use VMCI sockets to communicate with the networkless guest.

You create a networkless guest with the option "Do not use a network connection" in Workstation wizard. Alternatively, you can transform a network‐capable guest into a networkless guest by removing all its virtual networking devices in the Workstation UI.

#### <span id="page-11-6"></span>**Communicating Between Guest and Host**

<span id="page-11-14"></span><span id="page-11-13"></span>To communicate between a guest virtual machine and the host, you can establish a VMCI sockets connection using the SOCK\_DGRAM socket type.

# <span id="page-12-1"></span><span id="page-12-0"></span>**Creating Stream VMCI Sockets 3**

This chapter describes the details of creating VMCI sockets to replace TCP stream sockets, in two sections:

- **The "Preparing the Server for a [Connection"](#page-13-0) on page 14**
- *"Having the Client Request a [Connection"](#page-16-0)* on page 17

#### <span id="page-12-2"></span>**Stream VMCI Sockets**

The flowchart in [Figure 3](#page-12-3)-1 shows how to establish connection-oriented sockets on the server and client.

<span id="page-12-3"></span>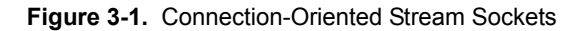

<span id="page-12-4"></span>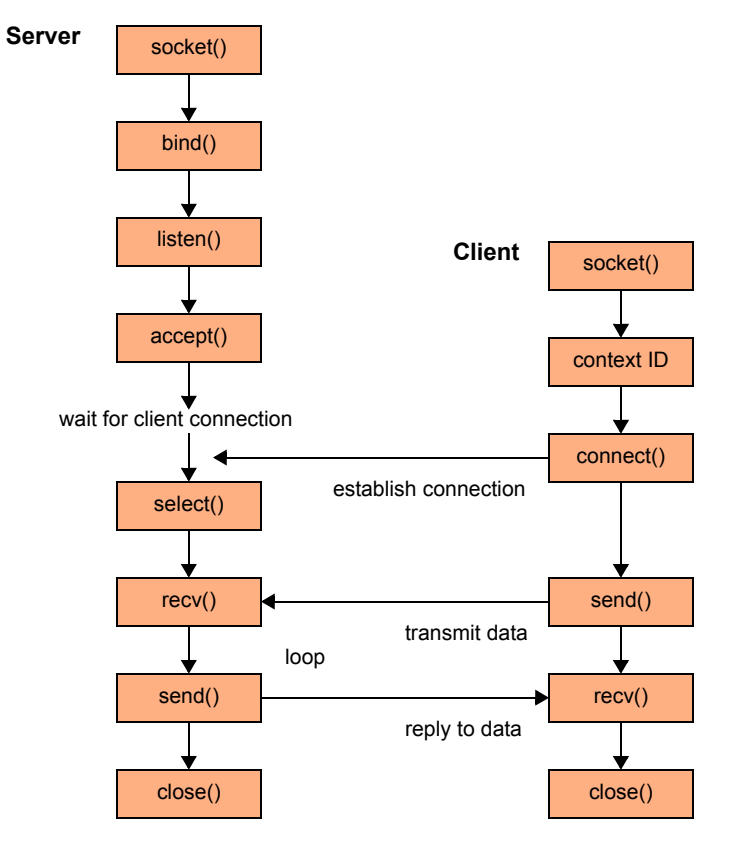

With VMCI sockets and TCP sockets, the server waits for the client to establish a connection. After connecting, the server and client communicate through the attached socket. In VMCI sockets, a virtual socket can have only two endpoints, and the server cannot initiate a connection to the client. In TCP sockets, more than two endpoints are possible, though rare, and the server can initiate connections. Otherwise, the protocols are identical.

#### <span id="page-13-0"></span>**Preparing the Server for a Connection**

At the top of your application, include vmci\_sockets.h and declare a constant for the socket buffer size. In the example below, BUFSIZE defines the socket buffer size. The number 4096 is a good choice for efficiency on multiple platforms. It is not based on the size of a TCP packet, which is usually smaller.

```
#include "vmci_sockets.h"
#define BUFSIZE 4096
```
To compile on Windows, you must also call the Winsock WSAStartup() function.

```
err = WSAStartup(versionRequested, &wsaData);
if (err != 0) {
    printf(stderr, "Could not register with Winsock DLL.\n");
    goto cleanup;
ι,
```
This is not necessary on non‐Windows systems.

#### <span id="page-13-1"></span>**Socket() Function**

In a VMCI sockets application, obtain the new address family (domain) to replace AF\_INET.

```
int afVMCI = VMCISock_GetAFValue();
if ((sockfd = socket(afVMCI, SOCK\_STREAM, 0)) == -1) {
       perror("socket");
       goto cleanup;
}
```
<span id="page-13-9"></span>VMCISock\_GetAFValue() returns a descriptor for the VMCI sockets address family if available.

#### <span id="page-13-3"></span><span id="page-13-2"></span>**Set and Get Socket Options**

VMCI sockets allows you to set the minimum, maximum, and default size of communicating stream buffers. Names for the three options are:

- <span id="page-13-7"></span>SO\_VMCI\_BUFFER\_SIZE – Default size of communicating buffers; 65536 bytes if not set.
- SO\_VMCI\_BUFFER\_MIN\_SIZE Minimum size of communicating buffers; defaults to 128 bytes.
- SO\_VMCI\_BUFFER\_MAX\_SIZE Maximum size of communicating buffers; defaults to 262144 bytes.

To set a new value for a socket option, call the setsockopt() function. To get a value, call getsockopt().

For example, to halve the size of the communications buffers from 65536 to 32768, and verify that the setting took effect, insert the following code:

```
uint64 setBuf = 32768, getBuf;/* reduce buffer to above size and check */if (setsockopt(sockfd, afVMCI, SO_VMCI_BUFFER_SIZE, (void *)&setBuf, sizeof setBuf) == -1) {
   perror("setsockopt");
   goto close;
}
if (getsockopt(sockfd, afVMCI, SO_VMCI_BUFFER_SIZE, (void *)&getBuf, sizeof getBuf) == -1) {
   perror("getsockopt");
   goto close;
}
if (aetBuf := setBuf) {
   printf(stderr, "SO_VMCI_BUFFER_SIZE not set to size requested.\n");
   goto close;
}
```
Parameters setBuf and getBuf must be declared 64 bit, even on 32‐bit systems.

To have an effect, socket options must be set before establishing a connection. The buffer size is negotiated before the connection is established and stays consistent until the connection is closed. For a server socket, set options before any client establishes a connection. To be sure that this applies to all sockets, set options before calling listen(). For a client socket, set options before calling connect().

#### <span id="page-14-0"></span>**Bind() Function**

<span id="page-14-6"></span>This bind() call associates the stream socket with the network settings in the sockaddr\_vm structure, instead of the sockaddr\_in structure.

```
struct sockaddr_vm my_addr = {0};
my_addr.svm_family = afVMCI;
my_addr.svm_cid = VMADDR_CID_ANY;
my_addr.svm_port = VMADDR_PORT_ANY;
if (bind(sockfd, (struct sockaddr *) &my_addr, sizeof my_addr) == -1) {
       perror("bind");
       goto close;
}
```
The sockaddr\_vm structure contains an element for the context ID (CID), which specifies the virtual machine. For the server (listener), this could be any connecting virtual machine. Both VMADDR\_CID\_ANY and VMADDR\_PORT\_ANY are predefined so that at bind or connection time, the appropriate CID and port number are filled in from the client. VMADDR\_CID\_ANY is replaced with the CID of the virtual machine and VMADDR\_PORT\_ANY provides an ephemeral port from the non-reserved range (>=1024).

<span id="page-14-9"></span>The client (connector) can obtain its local CID by calling VMCISock\_GetLocalCID().

The bind() function is the same as for a regular TCP sockets application.

#### <span id="page-14-1"></span>**Listen() Function**

<span id="page-14-7"></span>The listen() call prepares to accept incoming client connections. The BACKLOG macro predefines the number of incoming connection requests that the system accepts before rejecting new ones. This function is the same as listen() in a regular TCP sockets application.

```
if (listen(sockfd, BACKLOG) == -1) {
       perror("listen");
       goto close;
}
```
#### <span id="page-14-2"></span>**Accept() Function**

<span id="page-14-4"></span>The accept() call waits indefinitely for an incoming connection to arrive, creating a new socket (and stream descriptor newfd) when it does. The structure their\_addr gets filled with connection information.

```
struct sockaddr_vm their_addr; 
if ((newfd = accept(sockfd, (struct sockaddr *) & their\_addr, sizeof their\_addr) == -1) {
       perror("accept");
       goto close;
}
```
#### <span id="page-14-3"></span>**Select() Function**

<span id="page-14-8"></span>The select() call enables a process to wait for events on multiple file descriptors simultaneously. This function hibernates, waking up the process when an event occurs. You can specify a timeout in seconds or microseconds. After timeout, the function returns zero. You can specify the read, write, and exception file descriptors as NULL if the program can safely ignore them.

```
if ((select(nfds, &readfd, &writefds, &exceptfds, &timeout) == -1) {
      perror("select");
      goto close;
}
```
#### <span id="page-15-0"></span>**Recv() Function**

<span id="page-15-10"></span>The recv() call reads data from the client application. The server and client can communicate the length of data transmitted, or the server can terminate its recv() loop when the client closes its connection.

```
char recv_buf[BUFSIZE];
if ((numbytes = recv(sockfd, recv_buf, sizeof recv_buf, 0)) == -1) {
       perror("recv");
       goto close;
}
```
#### <span id="page-15-1"></span>**Send() Function**

<span id="page-15-11"></span>The send() call writes data to the client application. Server and client must communicate the length of data transmitted, or agree beforehand on a size. Often the server sends only flow control information to the client.

```
char send_buf[BUFSIZE];
if ((numbytes = send(newfd, send_buf, sizeof send_buf, 0)) == -1) {
       perror("send");
       goto close;
}
```
#### <span id="page-15-2"></span>**Close() Function**

Given the original socket descriptor obtained from the socket() call, the close() call closes the socket and terminates the connection if it is still open. Some server applications close immediately after receiving client data, while others wait for additional connections. To compile on Windows, you must call the Winsock closesocket() instead of close().

```
#ifdef _WIN32
    return closesocket(sockfd);
#else
    return close(sockfd);
#endif
```
The shutdown() function is like close(), but shuts down the connection.

#### <span id="page-15-3"></span>**Poll() Information**

<span id="page-15-8"></span>Not all socket-based networking programs use poll(), but if they do, no changes are required. The poll() function is like select(). See "Select() [Function"](#page-14-3) on page 15 for related information.

#### <span id="page-15-4"></span>**Read() and Write()**

<span id="page-15-12"></span><span id="page-15-9"></span>The read() and write() socket calls are provided for convenience. They provide the same functionality as recv() and send().

#### <span id="page-15-5"></span>**Getsockname() Function**

The getsockname() function retrieves the local address associated with a socket.

```
my_addr_size = sizeof my_addr;
if (getsockname(sockfd, (struct sockaddr *) &my_addr, &my_addr_size) == -1) {
    perror("getsockname");
    goto close;
}
```
#### <span id="page-16-0"></span>**Having the Client Request a Connection**

At the top of your application, include vmci\_sockets.h and declare a constant for the socket buffer size. In the example below, BUFSIZE defines the socket buffer size. It is not based on the size of a TCP packet.

#include "vmci\_sockets.h" #define BUFSIZE 4096

To compile on Windows, you must call the Winsock WSAStartup() function. See ["Preparing](#page-13-0) the Server for a [Connection"](#page-13-0) on page 14 for sample code.

#### <span id="page-16-1"></span>**Socket() Function**

In a VMCI sockets application, obtain the new address family (domain) to replace AF\_INET.

```
int afVMCI = VMCISock_GetAFValue();
if ((sockfd = socket(afVMCI, SOCK_STREAM, 0)) == -1) {
       perror("socket");
       goto exit;
}
```
<span id="page-16-8"></span>VMCISock\_GetAFValue() returns a descriptor for the VMCI sockets address family if available.

#### <span id="page-16-2"></span>**Connect() Function**

<span id="page-16-5"></span>The connect() call requests a socket connection to the server specified by CID in the sockaddr\_vm structure, instead of by the IP address in the sockaddr\_in structure.

```
struct sockaddr_vm their_addr = {0};
their_addr.svm_family = afVMCI;
their_addr.svm_cid = VMCISock_GetLocalCID();
their_addr.svm_port = SERVER_PORT;
if ((connect(sockfd, (struct sockaddr *) &their_addr, sizeof their_addr)) == -1) {
      perror("connect");
      goto close;
}
```
<span id="page-16-9"></span>The sockaddr\_vm structure contains an element for the CID to specify the virtual machine. For the client making a connection, the VMCISock\_GetLocalCID() function returns the CID of the virtual machine.

The port number is arbitrary, although server (listener) and client (connector) must use the same number, which must designate a port not already in use. Only privileged processes can use ports < 1024.

The connect() call allows you to use send() and recv() functions instead of sendto() and recvfrom(). The connect() call is not necessary for datagram sockets.

#### <span id="page-16-3"></span>**Send() Function**

<span id="page-16-6"></span>The send() call writes data to the server application. The client and server can communicate the length of data transmitted, or the server can terminate its recv() loop when the client closes its connection.

```
char send_buf[BUFSIZE];
/* Initialize send_buf with your data. */
if ((numbytes = send(sockfd, send_buf, sizeof send_buf, 0)) == -1) {
      perror("send");
      goto close;
}
```
#### <span id="page-17-0"></span>**Recv() Function**

<span id="page-17-7"></span>The recv() call reads data from the server application. Sometimes the server sends flow control information, so the client must be prepared to receive it. Use the same socket descriptor as for send().

```
char recv_buf[BUFSIZE];
if ((numbytes = recv(sockfd, recv_buf, sizeof recv_buf, 0)) == -1) {
       perror("recv");
       goto close;
}
```
#### <span id="page-17-1"></span>**Close() Function**

<span id="page-17-4"></span>The close() call shuts down a connection, given the original socket descriptor obtained from the socket() function. To compile on Windows, you must call the Winsock closesocket() instead of close().

```
#ifdef _WIN32
    return closesocket(sockfd);
#else
    return close(sockfd);
#endif
```
#### <span id="page-17-2"></span>**Poll() Information**

Not all socket-based networking programs use  $poly()$ , but if they do, no changes are required.

#### <span id="page-17-3"></span>**Read() and Write()**

<span id="page-17-8"></span><span id="page-17-6"></span>The read() and write() socket calls are provided for convenience. They provide the same functionality as recv() and send().

# <span id="page-18-1"></span><span id="page-18-0"></span>**Creating Datagram VMCI Sockets 4**

This chapter describes the details of creating VMCI sockets to replace UDP sockets, in two sections:

- **The "Preparing the Server for a [Connection"](#page-19-0) on page 20**
- **EXECUTE:** "Having the Client Request a [Connection"](#page-20-4) on page 21

#### <span id="page-18-2"></span>**Datagram VMCI Sockets**

The flowchart in [Figure 4](#page-18-3)-1 shows how to establish connectionless sockets on the server and client.

<span id="page-18-3"></span>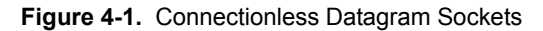

<span id="page-18-4"></span>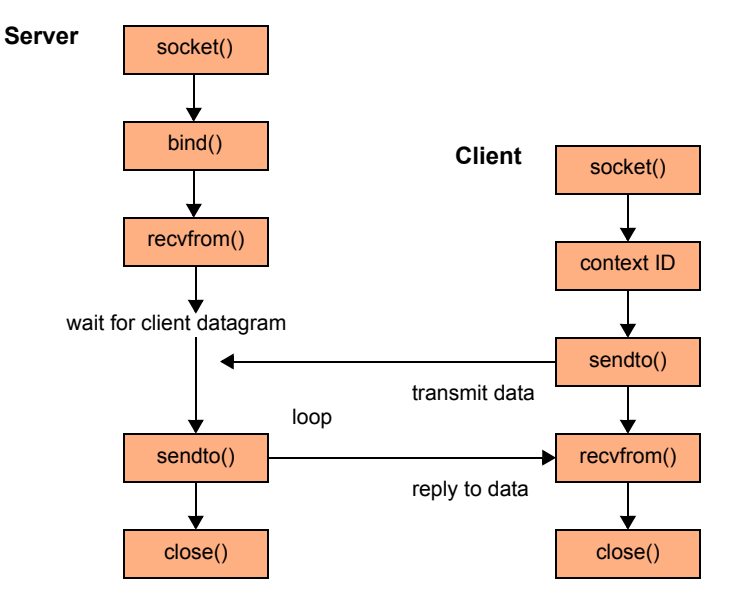

In UDP sockets, the server waits for the client to transmit, and accepts datagrams. In VMCI sockets, the server and client communicate similarly with datagrams.

### <span id="page-19-0"></span>**Preparing the Server for a Connection**

At the top of your application, include vmci\_sockets.h and declare a constant for the socket buffer size. In the example below, BUFSIZE defines the socket buffer size. The number 4096 is a good choice for efficiency on multiple platforms. It is not based on the size of a UDP datagram.

```
#include "vmci_sockets.h"
#define BUFSIZE 4096
```
To compile on Windows, you must call the Winsock WSAStartup() function.

```
err = WSAStartup(versionRequested, &wsaData);
if (err != 0) {
    printf(stderr, "Could not register with Winsock DLL.\n");
    goto exit;
ι,
```
This is not necessary on non‐Windows systems.

#### <span id="page-19-1"></span>**Socket() Function**

To alter a UDP socket program for VMCI sockets, obtain the new address family to replace AF\_INET.

```
int afVMCI = VMCISock_GetAFValue();
if ((sockfd_dgram = socket(afVMCI, SOCK_DGRAM, 0)) == -1) {
   perror("socket");
   goto exit;
}
```
<span id="page-19-6"></span>VMCISock\_GetAFValue() returns a descriptor for the VMCI sockets address family if available.

This call is similar to the one for stream sockets, but has SOCK\_DGRAM instead of SOCK\_STREAM.

#### <span id="page-19-2"></span>**Socket Options**

Currently VMCI sockets offers no options for datagram connections.

#### <span id="page-19-3"></span>**Bind() Function**

<span id="page-19-4"></span>The bind() call associates the datagram socket with the network settings in the sockaddr\_vm structure, instead of the sockaddr\_in structure.

```
struct sockaddr_vm my_addr = {0};
my_addr.svm_family = afVMCI;
my_addr.svm_cid = VMADDR_CID_ANY;
my_addr.svm_port = VMADDR_PORT_ANY;
if (bind(sockfd, (struct sockaddr *) &my_addr, sizeof my_addr) == -1) {
       perror("bind");
       goto close;
}
```
The sockaddr\_vm structure contains an element for the context ID (CID) to specify the virtual machine. For the server (listener), this could be any connecting virtual machine. VMADDR\_CID\_ANY and VMADDR\_PORT\_ANY are predefined so that at bind or connection time, the appropriate CID and port number are filled in from the client. VMADDR\_CID\_ANY is replaced with the CID of the virtual machine and VMADDR\_PORT\_ANY provides an ephemeral port from the non-reserved range (>= 1024).

<span id="page-19-7"></span>The client (connector) can obtain its local CID by calling VMCISock\_GetLocalCID().

The VMCI sockets bind() function is the same as for a UDP datagram application.

#### <span id="page-20-0"></span>**Getsockname() Function**

```
if (getsockname(sockfd, (struct sockaddr *) &my_addr, &svm_size) == -1) {
   perror("getsockname");
   goto close;
}
```
The getsockname() function retrieves the local address associated with a socket.

#### <span id="page-20-1"></span>**Recvfrom() Function**

<span id="page-20-8"></span>The recvfrom() call reads data from the client application. Server and client can communicate the length of data transmitted, or the server can terminate its recvfrom() loop when the client closes its connection.

```
if ((numbytes = recvfrom(sockfd, buf, sizeof buf, 0, 
        (struct sockaddr *) &their_addr, &svm_size)) == -1) {
    perror("recvfrom");
    goto close;
}
```
#### <span id="page-20-2"></span>**Sendto() Function**

<span id="page-20-9"></span>The sendto() call optionally writes data back to the client application. See "Sendto() [Function"](#page-21-0) on page 22.

#### <span id="page-20-3"></span>**Close() Function**

<span id="page-20-6"></span>The close() call shuts down transmission, given the original socket descriptor obtained from the socket() call. Some server applications close immediately after receiving client data, while others wait for additional connections. To compile on Windows, you must call the Winsock closesocket() instead of close().

```
#ifdef _WIN32
    return closesocket(sockfd);
#else
    return close(sockfd);
#endif
```
#### <span id="page-20-4"></span>**Having the Client Request a Connection**

At the top of your application, include vmci\_sockets.h and declare a constant for buffer size. This does not have to be based on the size of a UDP datagram.

```
#include "vmci_sockets.h"
#define BUFSIZE 4096
```
To compile on Windows, you must call the Winsock WSAStartup() function. See ["Preparing](#page-19-0) the Server for a [Connection"](#page-19-0) on page 20 for sample code.

#### <span id="page-20-5"></span>**Socket() Function**

To alter a UDP socket program for VMCI sockets, obtain the new address family to replace AF\_INET.

```
int afVMCI = VMCISock_GetAFValue();
if ((\text{sockfd} = \text{socket}(afVMCI, SOCK_DGRAM, 0)) == -1) {
    perror("socket");
    goto exit;
}
```
#### <span id="page-21-0"></span>**Sendto() Function**

<span id="page-21-4"></span>Because this is a connectionless protocol, you pass the socket address structure their\_addr as a parameter to the sendto() call.

```
struct sockaddr_vm their_addr = {0};
their_addr.svm_family = afVMCI;
their_addr.svm_cid = SERVER_CID;
their_addr.svm_port = SERVER_PORT;
if ((numbytes = sendto(sockfd, buf, BUFIZE, 0,
        (struct sockaddr *) &their_addr, sizeof their_addr)) == -1) {
   perror("sendto");
   goto close;
}
```
The sockaddr\_vm structure contains an element for the CID to specify the virtual machine. For the client making a connection, the VMCISock\_GetLocalCID() function returns the CID of the virtual machine.

The port number is arbitrary, although the server (listener) and client (connector) must use the same number, which must designate a port not already in use. Only privileged processes can use ports < 1024.

#### <span id="page-21-1"></span>**Connect() and Send()**

Even with this connectionless protocol, applications can call the connect() function once to set the address, and call the send() function repeatedly without having to specify the sendto() address each time.

```
if ((connect(sockfd, (struct sockaddr *) &their_addr, sizeof their_addr)) == -1) {
    perror("connect");
    goto close;
}
if ((numbytes = send(sockfd, send_buf, BUFSIZE, \theta)) == -1) {
    perror("send");
    goto close;
}
```
#### <span id="page-21-2"></span>**Recvfrom() Function**

The recvfrom() call optionally reads data from the server application. See ["Recvfrom\(\)](#page-20-1) Function" on page 21.

#### <span id="page-21-3"></span>**Close() Function**

The close() call shuts down a connection, given the original socket descriptor obtained from the socket() function. To compile on Windows, call the Winsock closesocket(), as shown in "Close() [Function"](#page-20-3) on [page 21](#page-20-3).

# <span id="page-22-7"></span><span id="page-22-1"></span><span id="page-22-0"></span>**Learning More About Sockets**

This appendix introduces Internet sockets and provides pointers to further information.

#### <span id="page-22-2"></span>**About Berkeley Sockets and Winsock**

A socket is a communications endpoint with a name and address in a network. Sockets were made famous by their implementation in Berkeley UNIX, and made universal by their incorporation into Windows.

Most socket‐based applications employ a client‐server approach to communications. Rather than trying to start two network applications simultaneously, one application tries to make itself always available (the server or the provider) while another requests services as needed (the client or the consumer).

VMCI sockets are designed to use the client‐server approach but, unlike TCP sockets, they do not support multiple endpoints simultaneously initiating connections with one another.

Data going over a socket can be in any format, and travel in either direction.

<span id="page-22-10"></span><span id="page-22-8"></span>Many people are confused by AF\_INET as opposed to PF\_INET. Linux defines them as identical. This manual uses AF only. AF means address family, while PF means protocol family. As designed, a single protocol family could support multiple address families. However as implemented, no protocol family ever supported more than one address family. For Internet Protocol version 6 (IPv6), AF\_INET6 is synonymous with PF\_INET6.

<span id="page-22-9"></span>WinSock includes virtually all of the Berkeley sockets API, as well as additional WSA functions to cope with cooperative multitasking and the event‐driven programming model of Windows.

#### <span id="page-22-3"></span>**Resources on the Web**

<span id="page-22-11"></span>Here is a succinct and comprehensible API explanation:

http://www.cas.mcmaster.ca/~qiao/courses/cs3mh3/tutorials/socket.html

#### <span id="page-22-4"></span>**Wikipedia**

Here is an overview of the history and design of sockets:

http://en.wikipedia.org/wiki/Berkeley\_sockets

#### <span id="page-22-5"></span>**Sockaddr**

Here is an overview of Winsock design and usage:

http://www.sockaddr.com/TheSocketsParadigm.html

#### <span id="page-22-6"></span>**MSDN**

Here is reference information about Winsock:

http://msdn2.microsoft.com/en‐us/library/ms740673(VS.85).aspx

#### <span id="page-23-0"></span>**Linux Manual Pages**

socket(7) – Type man socket on a Linux system. http://www.yo‐linux.com/cgi‐bin/man2html?cgi\_command=socket(2) http://www.yo‐linux.com/cgi‐bin/man2html?cgi\_command=socket(7)

### <span id="page-23-1"></span>**Hardcopy Books**

*Internetworking with TCP/IP, Volume 3: Client‐Server Programming and Applications, Linux/Posix Sockets Version*, by Douglas E. Comer and David L. Stevens, 601 pages, Prentice‐Hall, 2000.

<span id="page-23-2"></span>*UNIX Network Programming, Volume 1: The Sockets Networking API*, Third Edition, by W. Richard Stevens (RIP), Bill Fenner, and Andrew M. Rudoff, 1024 pages, Addison‐Wesley, 2003.

# <span id="page-24-0"></span>**Glossary**

#### **D datagram**

A self‐contained unit of data containing enough information to be routed from its source to its destination without reliance on earlier exchanges between source and destination hosts and the transporting network.

#### **I IP**

Internet Protocol, the network layer upon which TCP and UDP are based. Defined by the IETF in RFC 791. IP is a best‐effort packet routing protocol. In 2008, IPv4 (version 4) is nearly universal but IPv6 (version 6) deployments are beginning.

#### **S socket**

A communications connection endpoint with a name and address in a network. The two endpoints of a socket can reside on the same system or on different systems across the network. Sockets are most often used for network applications, but they are also useful forinterprocess communications on a single server.

#### **stream socket**

A network connection that provides a two‐way, sequenced, reliable, unduplicated flow of data without record boundaries, with well-defined mechanisms for establishing connections and detecting errors.

#### **T TCP**

Transmission Control Protocol, the Internet standard for connection‐oriented stream sockets.

#### **U UDP**

User Datagram Protocol, the Internet standard for connectionless datagram sockets.

#### **V VMCI**

Virtual machine communication interface, a shared memory API and datagram interface now replaced by VMCI sockets, a stream and datagram sockets interface.

VMCI Sockets Programming Guide

## <span id="page-26-0"></span>**Index**

#### **A**

about VMCI sockets **[7](#page-6-4)** accept() **[15](#page-14-4)** address structure for sockets **[12](#page-11-7)** AF\_INET and PF\_INET **[23](#page-22-8)** AF\_INET and VMCI sockets **[11](#page-10-8)** afVMCI from VMCISock\_GetAFValue() **[12](#page-11-8)**, **[14](#page-13-4)**, **[15](#page-14-5)**, **[17](#page-16-4)**

#### **B**

bind() **[12](#page-11-9)**, **[15](#page-14-6)**, **[20](#page-19-4)** books about sockets **[24](#page-23-2)**

#### **C**

close() **[16](#page-15-6)**, **[18](#page-17-4)**, **[21](#page-20-6)** connect() **[17](#page-16-5)** connectionless socket **[12](#page-11-10)** connection-oriented socket **[12](#page-11-11)** context ID (CID) summary **[11](#page-10-9)**

#### **D**

datagram VMCI sockets **[19](#page-18-4)**

#### **G**

getsockname() **[16](#page-15-7)**, **[21](#page-20-7)** getsockopt() **[14](#page-13-5)** guest to guest **[8](#page-7-5)**, **[12](#page-11-12)** guest to host **[8](#page-7-5)**, **[12](#page-11-13)**

#### **H**

hidden information about sockets **[23](#page-22-9)** host to guest **[8](#page-7-5)**, **[12](#page-11-13)**

#### **I**

illustration of datagram VMCI sockets **[10](#page-9-2)** illustration of stream VMCI sockets **[9](#page-8-3)**

#### **L**

listen() **[15](#page-14-7)**

#### **P**

PF\_INET and AF\_INET **[23](#page-22-10)** poll() **[16](#page-15-8)**, **[18](#page-17-5)** porting sockets applications **[11](#page-10-10)**

#### **R**

read() **[16](#page-15-9)**, **[18](#page-17-6)** recv() **[16](#page-15-10)**, **[18](#page-17-7)**

VMware, Inc. <sup>27</sup>

recvfrom() **[21](#page-20-8)** release contents **[8](#page-7-6)**

#### **S**

select() **[15](#page-14-8)** send() **[16](#page-15-11)**, **[17](#page-16-6)** sendto() **[21](#page-20-9)**, **[22](#page-21-4)** setsockopt() **[14](#page-13-6)** SO\_VMCI\_BUFFER\_SIZE **[14](#page-13-7)** SOCK\_DGRAM **[12](#page-11-14)** SOCK\_STREAM **[12](#page-11-15)** socket() **[8](#page-7-7)**, **[12](#page-11-16)**, **[14](#page-13-8)**, **[17](#page-16-7)**, **[20](#page-19-5)**, **[21](#page-20-10)** stream VMCI sockets **[13](#page-12-4)**

#### **T**

technical support resources **[6](#page-5-0)**

#### **U**

use cases for VMCI sockets **[8](#page-7-8)**

#### **V**

VMCI library deprecated **[7](#page-6-5)** VMCISock\_GetAFValue() **[8](#page-7-9)**, **[14](#page-13-9)**, **[17](#page-16-8)**, **[20](#page-19-6)** VMCISock\_GetLocalCID() **[11](#page-10-11)**, **[15](#page-14-9)**, **[17](#page-16-9)**, **[20](#page-19-7)**

#### **W**

Web resources about sockets **[23](#page-22-11)** write() **[16](#page-15-12)**, **[18](#page-17-8)** WSAStartup() **[14](#page-13-10)**, **[17](#page-16-10)**, **[20](#page-19-8)**

VMCI Sockets Programming Guide